**PUBLIQUE** 

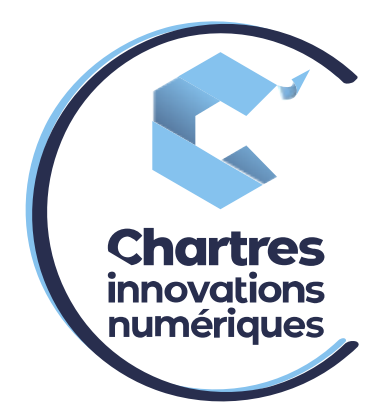

# [ Transfert d'appels depuis sa collaboration Wildix ]

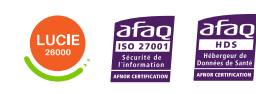

**Cité de l'Innovation - Bâtiment 25** 9 rue Auguste Rodin 28630 Le Coudray

(o)

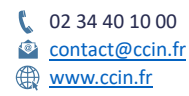

**C'CHARTRES INNOVATIONS NUMERIQUES** Siège social : Place des Halles 28000 CHARTRES - SAEML au capital de 9 000 000 € - SIRET : 815 389 481 00020 - APE : 61.10Z - TVA intracommunautaire : FR 48 815 389 481

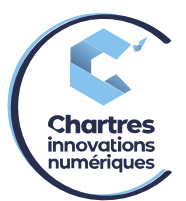

## **1ère étape :**

Mettez l'appel en cours « en attente »

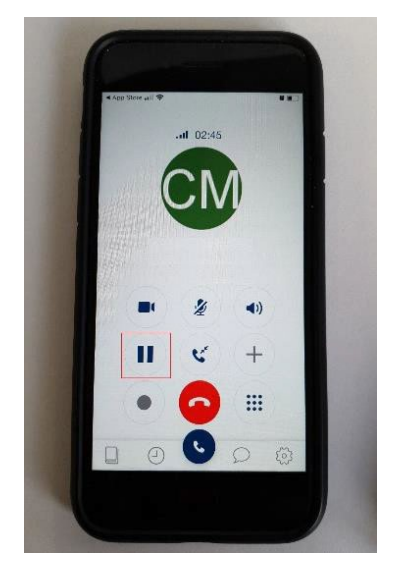

## **2ème étape :**

Appuyez sur le téléphone du bas, un menu apparaît. Bien garder le doigt appuyé sinon le menu se retirera. Glissez le doigt vers l'option de droite, puis relâchez.

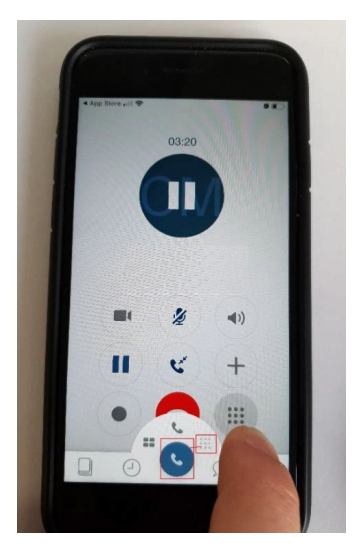

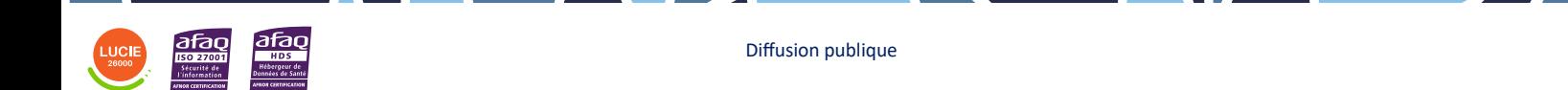

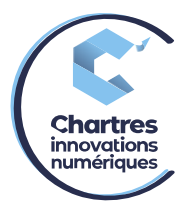

#### **3ème étape :**

Composez le numéro de téléphone souhaité (interne ou externe) puis appelez.

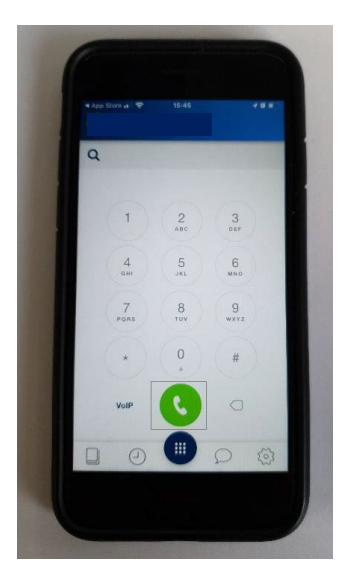

## **4ème étape :**

Une fois la personne en ligne, cliquez sur l'icône de transfert d'appels (le bouton du milieu comme indiqué sur l'image ci-dessous).

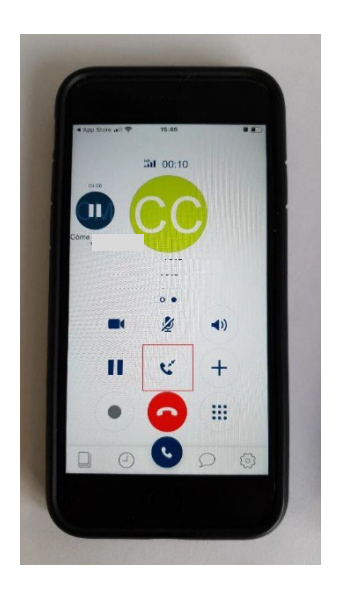

## **5ème étape :**

Un nouveau menu « Transférer » apparait, cliquez sur la première option. Cela transfert l'appel directement.

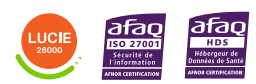